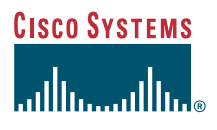

#### Guida del telefono

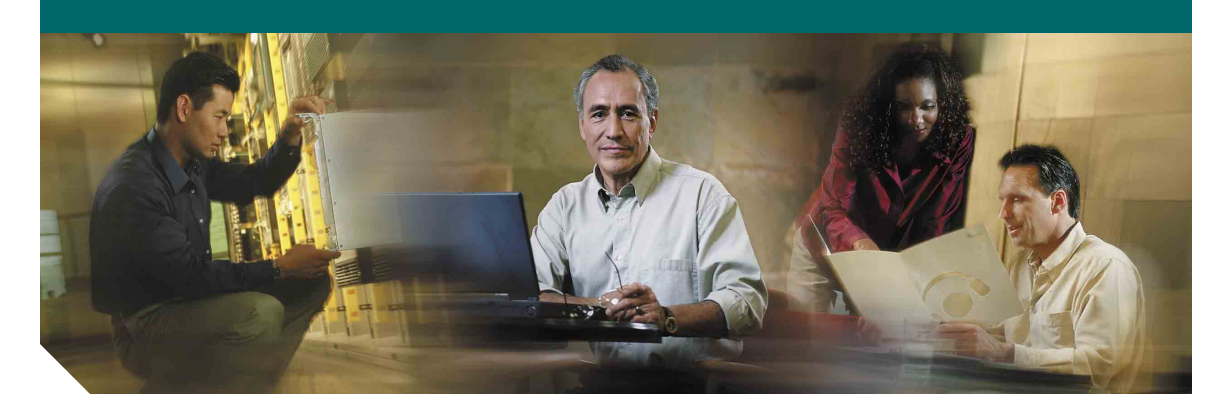

## **Telefono IP di Cisco Unified 7902G per Cisco Unified CallManager 5.0 (SCCP)**

**LICENZA E GARANZIE INCLUSE**

#### **Sede centrale** Cisco Systems, Inc. 170 West Tasman Drive San Jose, CA 95134-1706 U.S.A. <http://www.cisco.com> Telefono: +1 408 526-4000 +1 800.553-NETS (6387)

Fax: +1 408 526-4100

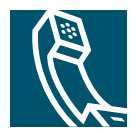

#### <span id="page-2-2"></span>**Operazioni comuni effettuate con il telefono**

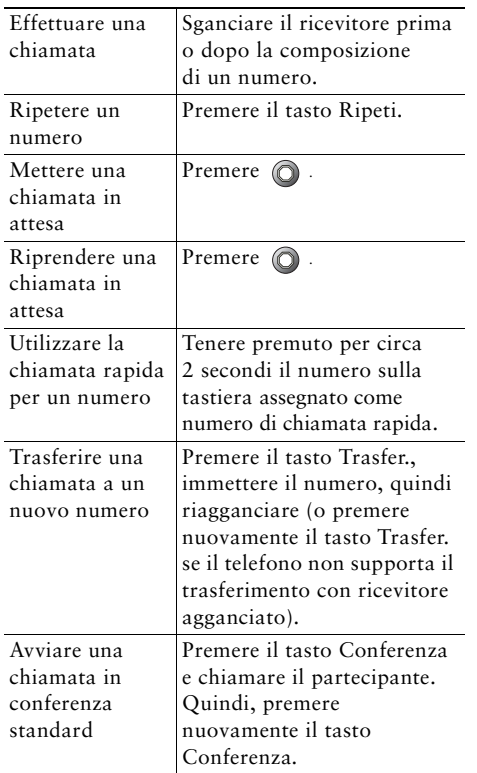

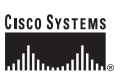

Cisco, Cisco IOS, Cisco Systems e il logo di Cisco Systems sono marchi registrati di Cisco Systems, Inc. o di società affiliate negli Stati Uniti e in altri paesi. Gli altri nomi di prodotti, marchi e società citati nel presente documento o sito Web sono marchi registrati dei rispettivi proprietari. L'uso del termine "partner" non implica una relazione di partnership tra Cisco e altre aziende. (0601R)

OL-9785-01

© 2006 Cisco Systems, Inc. Tutti i diritti riservati.

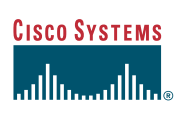

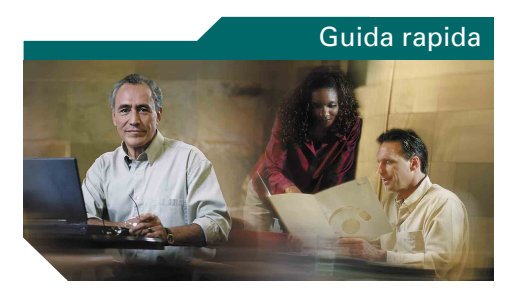

#### **Telefono IP di Cisco Unified 7902G per Cisco Unified CallManager 5.0 (SCCP)**

[Definizioni dei tasti funzione](#page-2-0)[Icone dei tasti](#page-2-1)

[Operazioni comuni effettuate](#page-2-2)  [con il telefono](#page-2-2)

#### <span id="page-2-0"></span>**Definizioni dei tasti funzione**

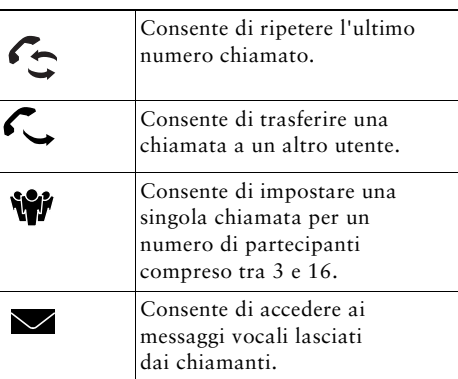

#### <span id="page-2-1"></span>**Icone dei tasti**

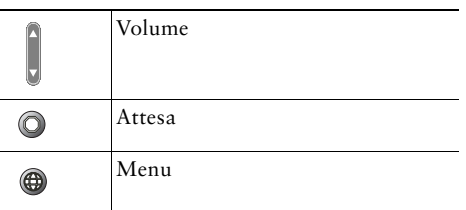

- -- -- - - - - - -41. . .

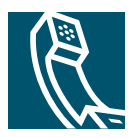

## **Sommario**

#### **[Guida introduttiva](#page-6-0) 1**

[Uso di questa Guida](#page-6-1) **1** [Informazioni aggiuntive](#page-7-0) **2** [Informazioni sulla sicurezza e sulle prestazioni](#page-7-1) **2** [Funzioni di accessibilità](#page-9-0) **4**

#### **[Connessione del telefono](#page-10-0) 5**

#### **[Introduzione al telefono](#page-12-0) 7**

[Informazioni sui tasti e l'hardware](#page-12-1) **7** [Informazioni sulla disponibilità delle funzioni](#page-14-0) **9** [Blocco e sblocco della linea](#page-14-1) **9**

#### **[Gestione delle chiamate di base](#page-15-0) 10**

[Esecuzione di una chiamata](#page-15-1) **10** [Risposta a una chiamata](#page-15-2) **10** [Chiusura di una chiamata](#page-16-0) **11** [Uso delle funzioni Attesa e Riprendi](#page-16-1) **11** [Trasferimento di una chiamata connessa](#page-17-0) **12** [Esecuzione di chiamate in conferenza](#page-18-0) **13** [Deviazione delle chiamate verso un altro numero](#page-19-0) **14** [Uso del sistema di voice messaging](#page-20-0) **15**

#### **[Assegnazione di una priorità alle chiamate importanti](#page-21-0) 16**

#### **[Personalizzazione delle impostazioni del telefono](#page-22-0) 17**

[Regolazione del volume](#page-22-1) **17**

#### **[Personalizzazione del telefono sul Web](#page-24-0) 19**

[Accesso alle pagine Web Opzioni utente](#page-24-1) **19** [Configurazione delle funzioni sul Web](#page-25-0) **20** [Impostazione delle chiamate rapide sul Web](#page-26-0) **21** [Controllo delle impostazioni utente sul Web](#page-27-0) **22** [Uso di Cisco WebDialer](#page-27-1) **22**

#### **[Risoluzione dei problemi relativi al telefono](#page-29-0) 24**

**[Termini della garanzia Cisco limitata di un anno per l'hardware](#page-30-0) 25**

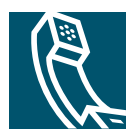

# <span id="page-6-0"></span>**Guida introduttiva**

In queste sezioni vengono fornite le informazioni di base necessarie per iniziare a utilizzare il nuovo telefono IP di Cisco Unified.

# <span id="page-6-1"></span>**Uso di questa Guida**

La presente Guida fornisce un'introduzione alle funzioni disponibili sul telefono. È possibile leggere l'intera Guida per ottenere informazioni dettagliate sulle funzionalità del telefono oppure fare riferimento alla tabella riportata di seguito per informazioni sulle sezioni più utilizzate.

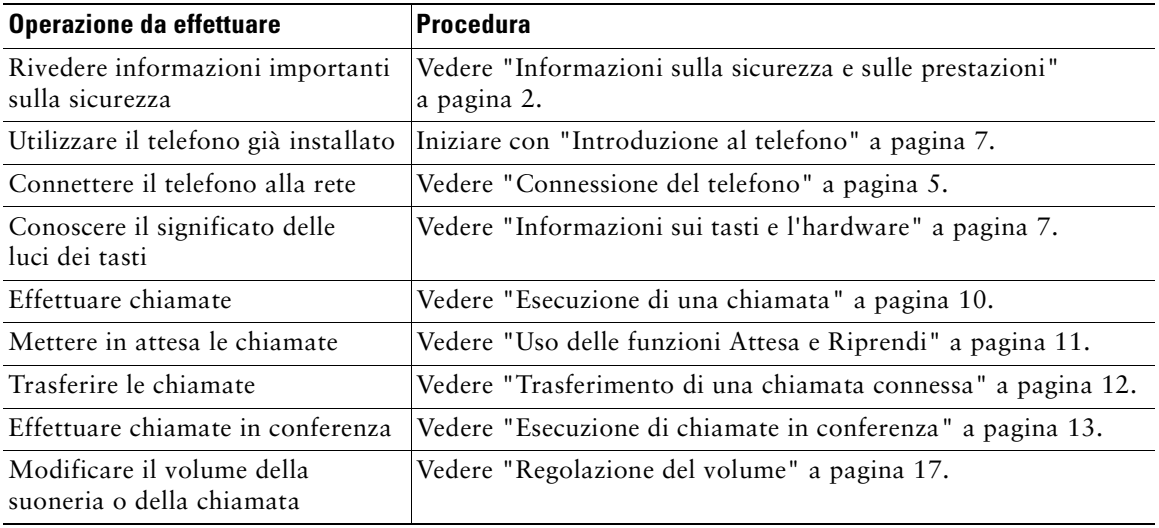

# <span id="page-7-0"></span>**Informazioni aggiuntive**

È possibile accedere alla documentazione Cisco più aggiornata visitando il sito Web al seguente URL: <http://www.cisco.com/univercd/home/home.htm> È possibile accedere al sito Web Cisco al seguente URL: <http://www.cisco.com> È possibile accedere ai siti Web internazionali di Cisco al seguente URL: [http://www.cisco.com/public/countries\\_languages.shtml](http://www.cisco.com/public/countries_languages.shtml)

## <span id="page-7-1"></span>**Informazioni sulla sicurezza e sulle prestazioni**

Leggere le seguenti note sulla sicurezza prima di installare o utilizzare il telefono IP di Cisco Unified.

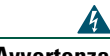

#### **Avvertenza ISTRUZIONI IMPORTANTI SULLA SICUREZZA**

**Il simbolo di attenzione indica pericolo. Si è in una situazione che potrebbe causare danni fisici. Prima di utilizzare una qualsiasi apparecchiatura, assicurarsi di essere a conoscenza dei rischi legati ai circuiti elettrici e di avere dimestichezza con le procedure standard di prevenzione degli infortuni. Utilizzare il numero specificato alla fine di ciascun avviso per individuare la relativa traduzione negli avvisi di sicurezza tradotti forniti con questo dispositivo.** Dichiarazione 1071

#### **CONSERVARE QUESTE ISTRUZIONI**

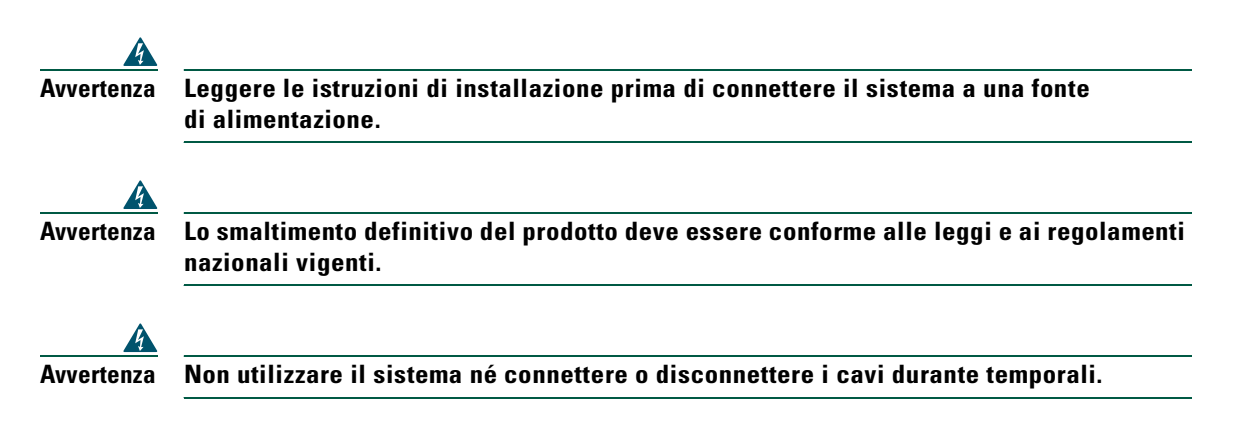

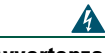

**Avvertenza Per evitare rischi di shock elettrico, non connettere circuiti a bassissima tensione di sicurezza (SELV) a circuiti a tensione di rete telefonica (TNV). Le porte LAN contengono circuiti SELV e le porte WAN contengono circuiti TNV. Alcune porte LAN e WAN utilizzano connettori RJ-45. Prestare attenzione durante le operazioni di connessione dei cavi.**

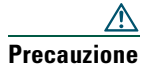

**Precauzione** I circuiti di alimentazione interna forniscono corrente elettrica attraverso il cavo di comunicazione. Utilizzare il cavo fornito da Cisco o un cavo di comunicazione da 24 AWG minimo.

#### **Uso dell'alimentazione esterna**

I seguenti avvisi si applicano all'uso dell'alimentazione esterna con il telefono IP di Cisco Unified.

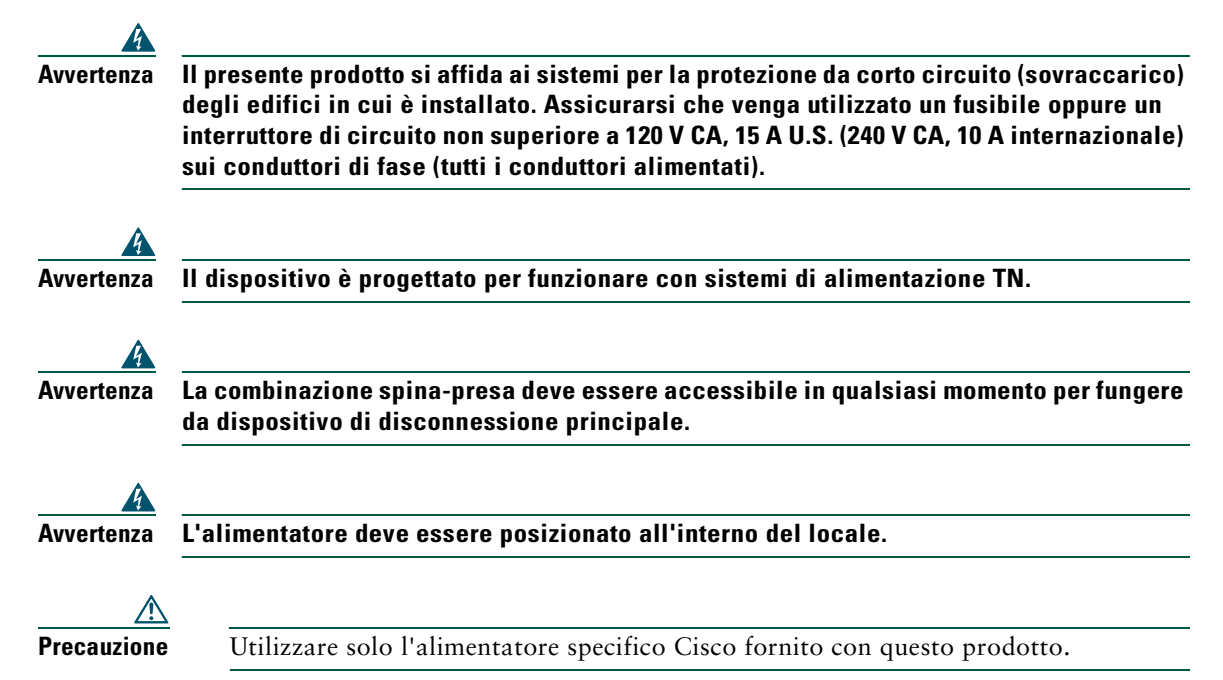

#### **Interruzione dell'alimentazione**

L'accessibilità al servizio di emergenza tramite il telefono dipende dall'alimentazione fornita al telefono. Se si verifica un'interruzione dell'alimentazione, il servizio e la composizione del servizio di chiamata di emergenza non funzioneranno fino a quando l'alimentazione non viene ripristinata. In caso di interruzione dell'alimentazione, potrebbe essere necessario reimpostare o riconfigurare l'attrezzatura prima di utilizzare il servizio o la composizione del servizio di chiamata di emergenza.

## <span id="page-9-0"></span>**Funzioni di accessibilità**

Un elenco di funzioni di accessibilità è disponibile su richiesta.

# <span id="page-10-1"></span><span id="page-10-0"></span>**Connessione del telefono**

L'amministratore di sistema connette il nuovo telefono IP di Cisco Unified alla rete telefonica IP aziendale. In caso contrario, per ulteriori informazioni sulla connessione del telefono, fare riferimento alla figura e alla tabella riportate di seguito.

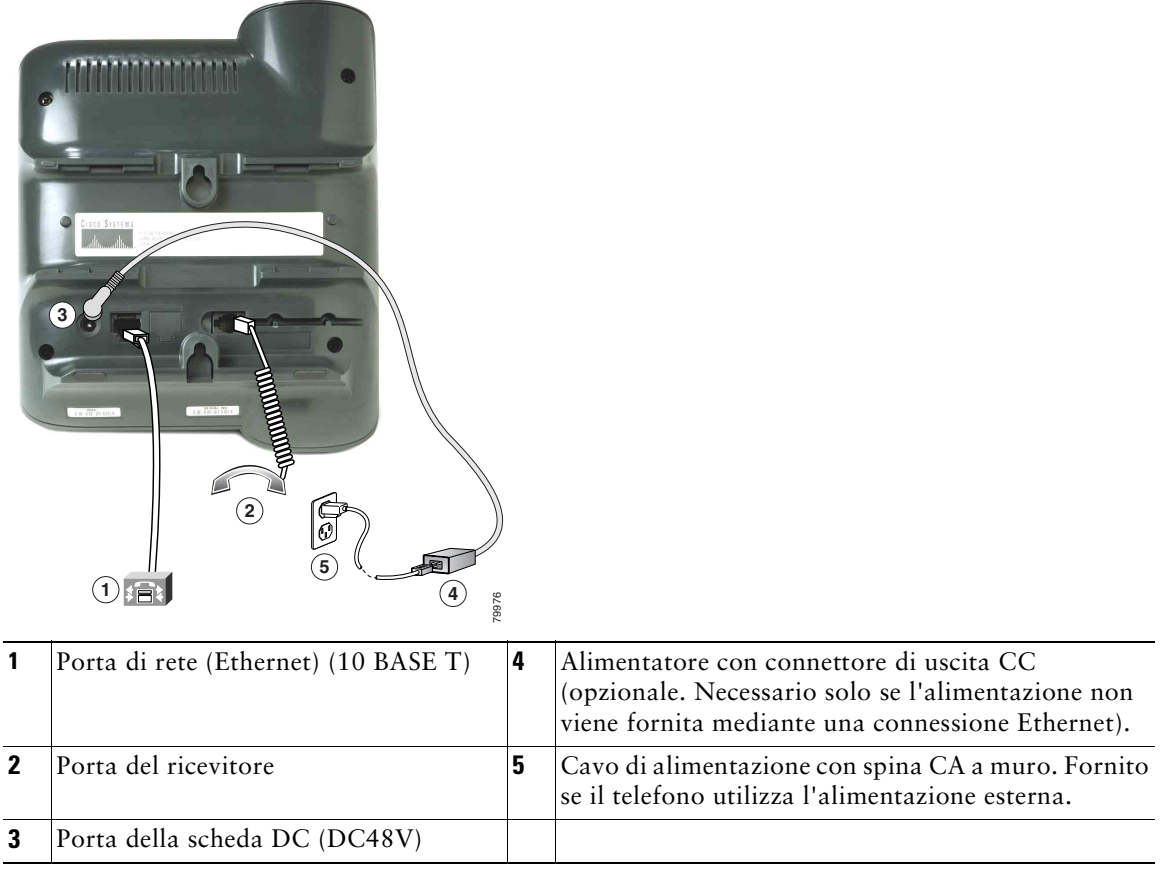

**Precauzione** Se si desidera alimentare il telefono localmente (anziché mediante una connessione Ethernet), utilizzare solo un alimentatore Cisco a 48 volt progettato per l'uso con un telefono IP di Cisco Unified.

#### **Regolazione del supporto del ricevitore**

Quando si connette il telefono, potrebbe essere necessario regolare il supporto del ricevitore per assicurarsi che il ricevitore non scivoli dall'alloggiamento. Per istruzioni, vedere la tabella riportata di seguito.

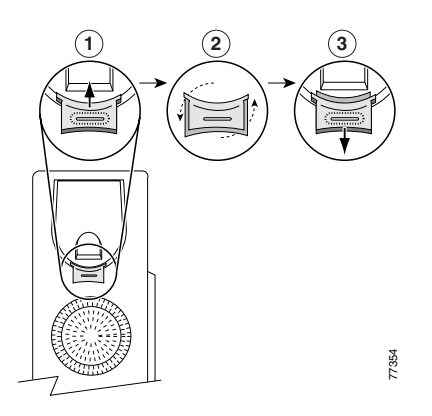

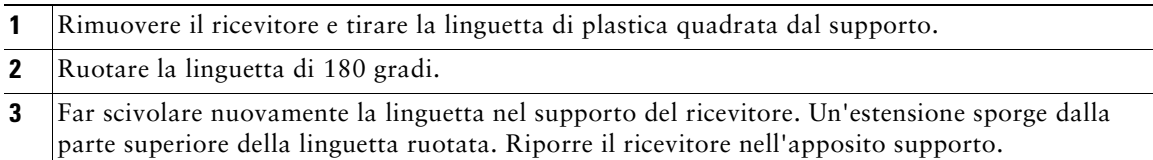

#### **Registrazione con TAPS**

Dopo aver connesso il telefono alla rete, l'amministratore di sistema può richiedere la registrazione automatica del telefono mediante TAPS (Tool for Auto-Registered Phones Support, Strumento di supporto per la registrazione automatica del telefono). TAPS può essere utilizzato sia per un nuovo telefono che per sostituirne uno già esistente.

Per effettuare la registrazione con TAPS, sollevare il ricevitore, immettere l'interno TAPS fornito dall'amministratore di sistema e seguire le istruzioni vocali. Potrebbe essere necessario immettere il numero completo dell'interno, prefisso incluso. Dopo che sul telefono viene visualizzato un messaggio di conferma, riagganciare. Il telefono viene spento e riacceso automaticamente.

# <span id="page-12-2"></span><span id="page-12-0"></span>**Introduzione al telefono**

Il telefono IP di Cisco Unified modello 7902G è un telefono di base che include le seguenti funzioni:

- **•** comunicazione vocale su una rete di dati;
- **•** una linea telefonica in grado di supportare un massimo di due chiamate;
- **•** funzioni di telefonia conosciute per una gestione semplificata delle chiamate;
- **•** controllo in linea dalle pagine Web Opzioni utente.

## <span id="page-12-3"></span><span id="page-12-1"></span>**Informazioni sui tasti e l'hardware**

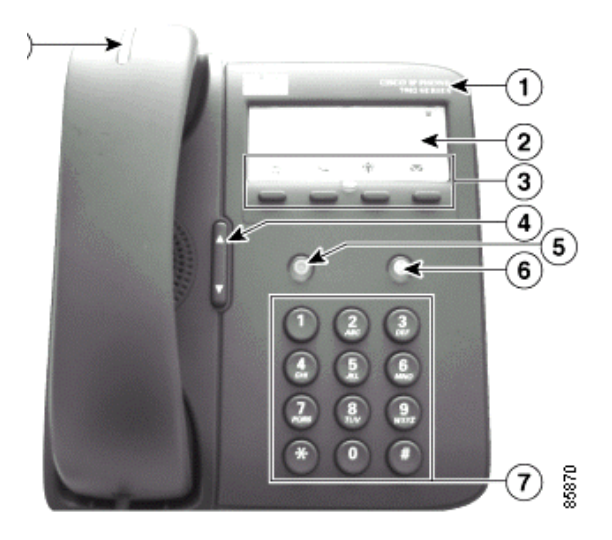

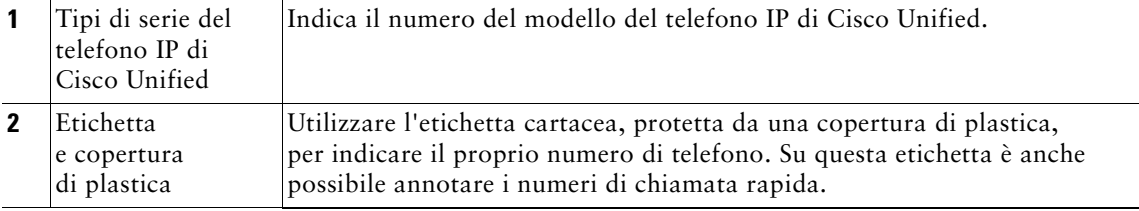

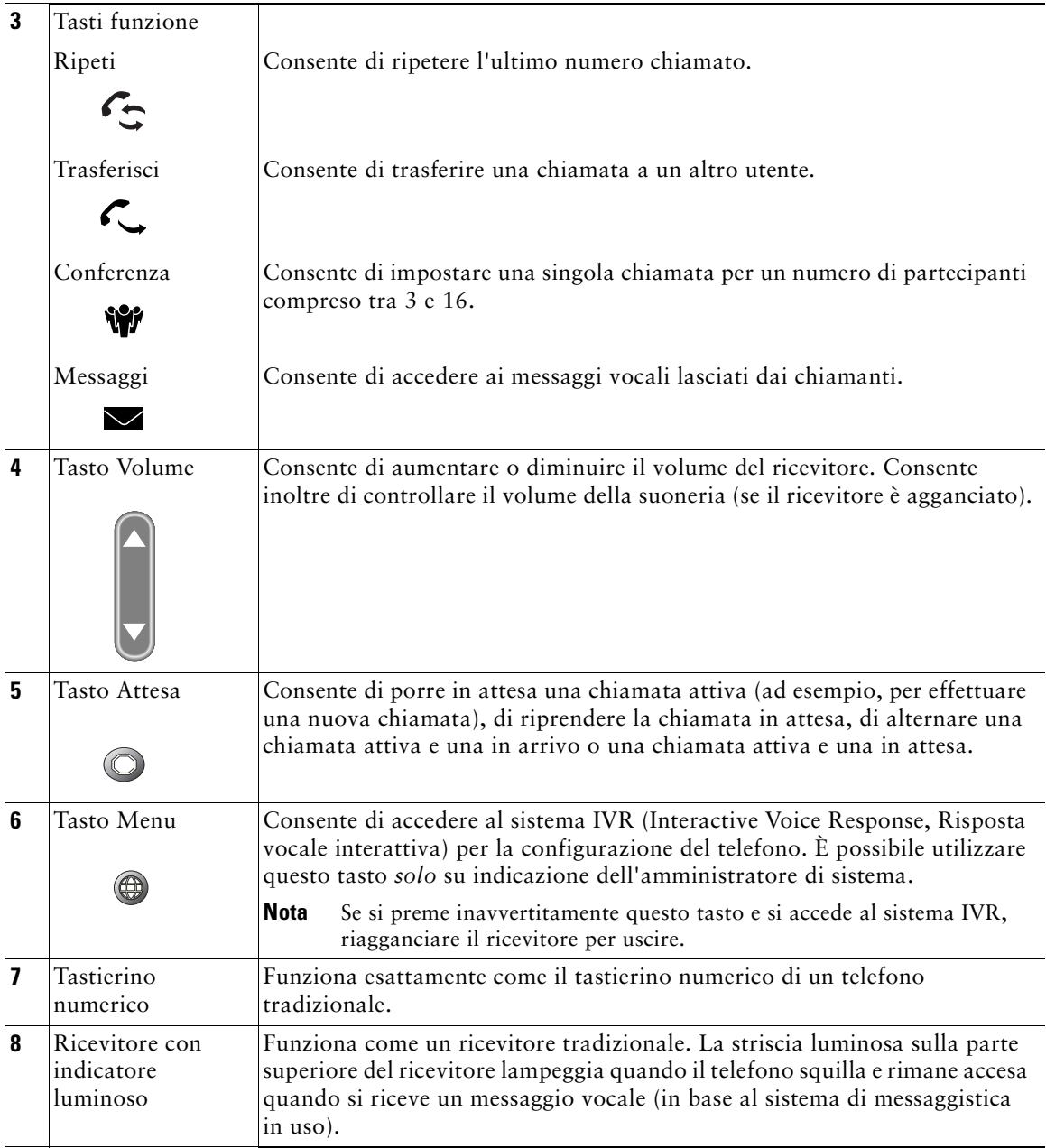

## <span id="page-14-0"></span>**Informazioni sulla disponibilità delle funzioni**

Il funzionamento del telefono IP di Cisco Unified e le funzioni disponibili possono variare in base all'agente di elaborazione delle chiamate utilizzato dalla propria azienda e anche alla configurazione del sistema telefonico definita dal team di supporto telefonico dell'azienda. Pertanto, alcune funzioni incluse in questa Guida potrebbero non essere disponibili per l'utente o funzionare in modo diverso nel sistema telefonico in uso. Per eventuali domande sul funzionamento o la disponibilità delle funzioni, contattare il servizio di supporto o l'amministratore di sistema.

## <span id="page-14-1"></span>**Blocco e sblocco della linea**

Alcune istruzioni e operazioni relative al telefono variano se il ricevitore del telefono è *agganciato*  o *sganciato*.

- **•** Ricevitore agganciato: il ricevitore si trova nel relativo alloggiamento, nessuna chiamata è attiva e non viene emesso alcun segnale.
- **•** Ricevitore sganciato: il ricevitore è sollevato dal relativo alloggiamento e viene emesso un segnale.

# <span id="page-15-0"></span>**Gestione delle chiamate di base**

In questa sezione vengono descritte le attività di base per la gestione delle chiamate, quali l'esecuzione, la risposta, il trasferimento delle chiamate o l'esecuzione di chiamate in conferenza. Le funzioni utilizzate per eseguire queste attività sono standard e sono disponibili nella maggior parte dei sistemi telefonici.

## <span id="page-15-3"></span><span id="page-15-1"></span>**Esecuzione di una chiamata**

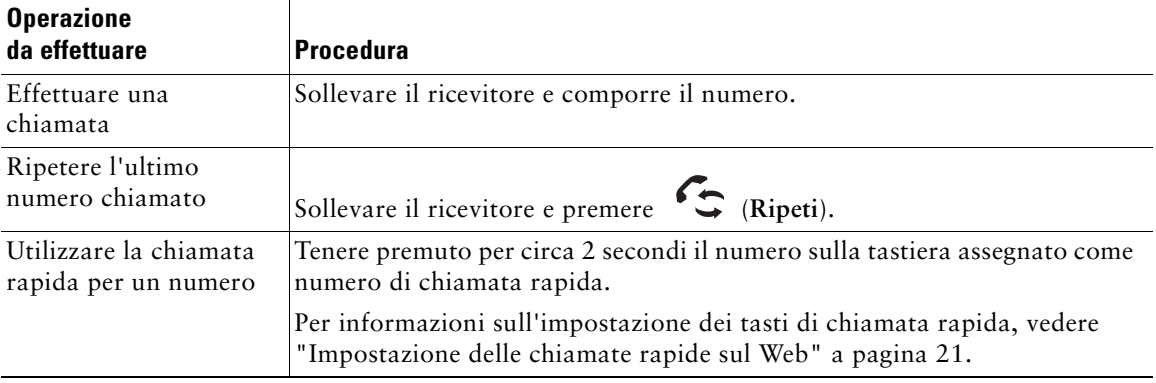

## <span id="page-15-2"></span>**Risposta a una chiamata**

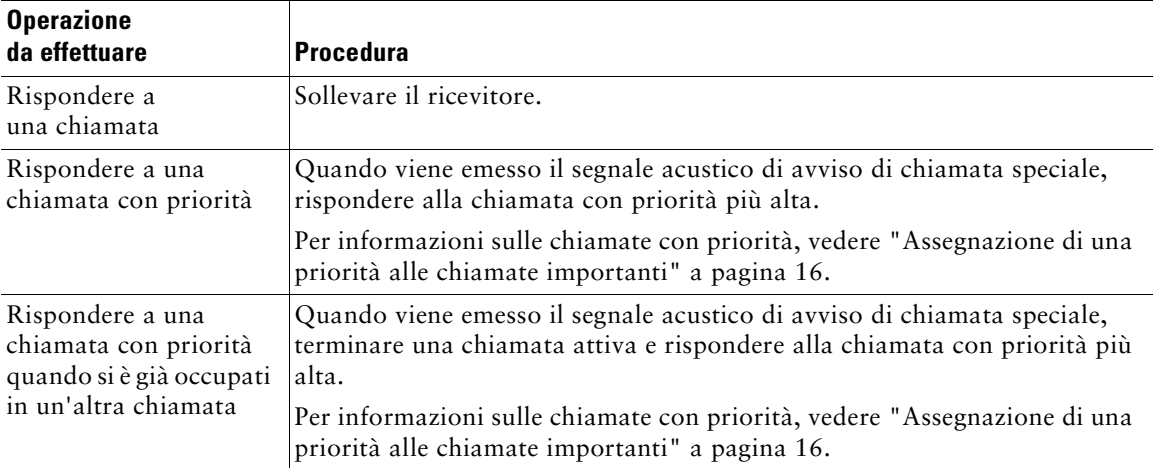

## <span id="page-16-0"></span>**Chiusura di una chiamata**

Per terminare una chiamata, riagganciare il ricevitore.

## <span id="page-16-2"></span><span id="page-16-1"></span>**Uso delle funzioni Attesa e Riprendi**

È possibile mantenere attiva una sola chiamata alla volta; tutte le altre chiamate devono essere messe in attesa.

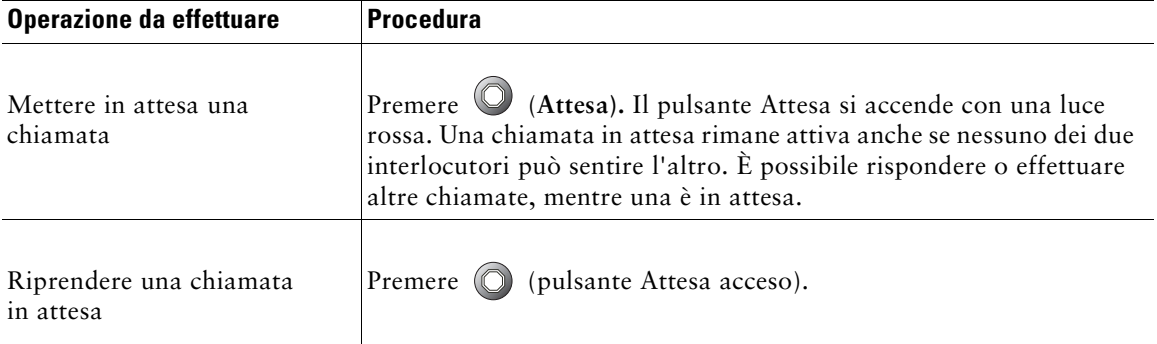

 $\mathcal{Q}$ **Suggerimento** Generalmente, l'attivazione della funzione Attesa è accompagnata da un sottofondo musicale o da un segnale acustico. Per questo motivo, evitare di mettere in attesa chiamate in conferenza.

# <span id="page-17-1"></span><span id="page-17-0"></span>**Trasferimento di una chiamata connessa**

Utilizzare il tasto Transfer. per reindirizzare una chiamata connessa. La *destinazione* è il numero a cui si desidera trasferire la chiamata.

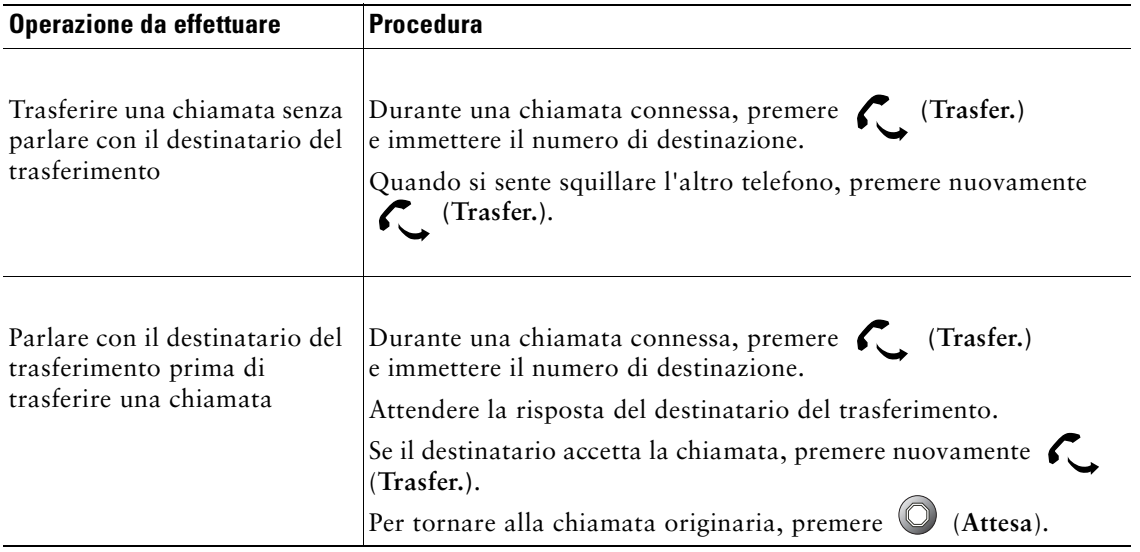

## <span id="page-18-1"></span><span id="page-18-0"></span>**Esecuzione di chiamate in conferenza**

Utilizzare il pulsante Conferenza  $\mathbf{W}$  per impostare una conferenza standard. Una conferenza standard consente a 3-16 persone di partecipare a una singola chiamata. Per ulteriori informazioni, consultare la tabella riportata di seguito.

**Nota** Per utilizzare la funzione di attesa con conferenza come indicato in questa sezione, è necessario che la linea telefonica sia configurata per due chiamate. L'amministratore di sistema potrà confermare se la linea telefonica è configurata per il supporto di una o due chiamate.

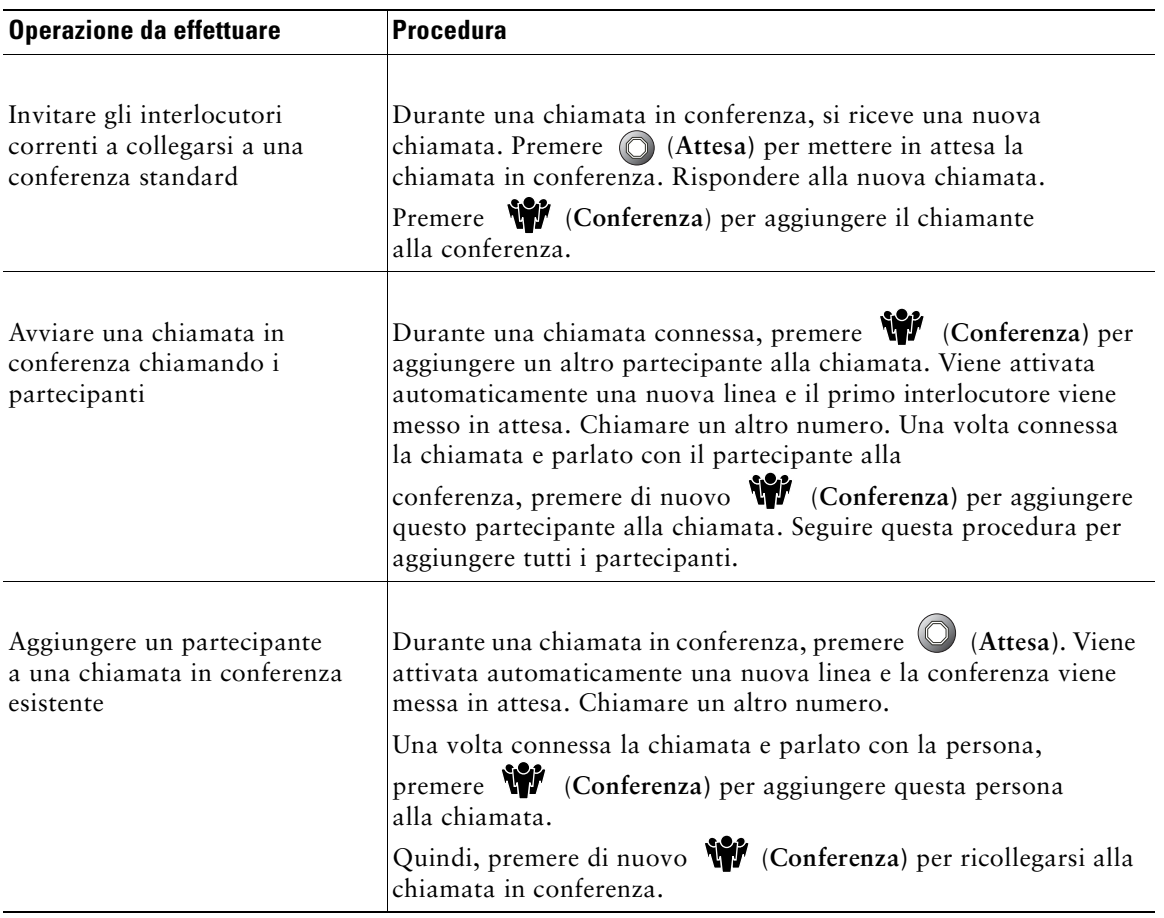

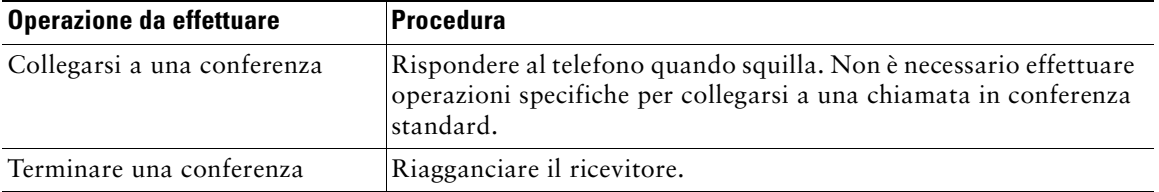

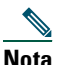

**Nota** Nessun utente, neanche quello che ha iniziato la conferenza, può eliminare un partecipante da una conferenza.

## <span id="page-19-0"></span>**Deviazione delle chiamate verso un altro numero**

È possibile utilizzare la funzione di deviazione di tutte le chiamate per reindirizzare le chiamate in arrivo dal proprio telefono IP di Cisco Unified verso un altro numero.

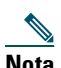

**Nota** Immettere il numero di destinazione per la deviazione di tutte le chiamate esattamente come se si dovesse comporlo dal telefono. Ad esempio, se necessario, includere il codice di accesso alla linea esterna o il prefisso.

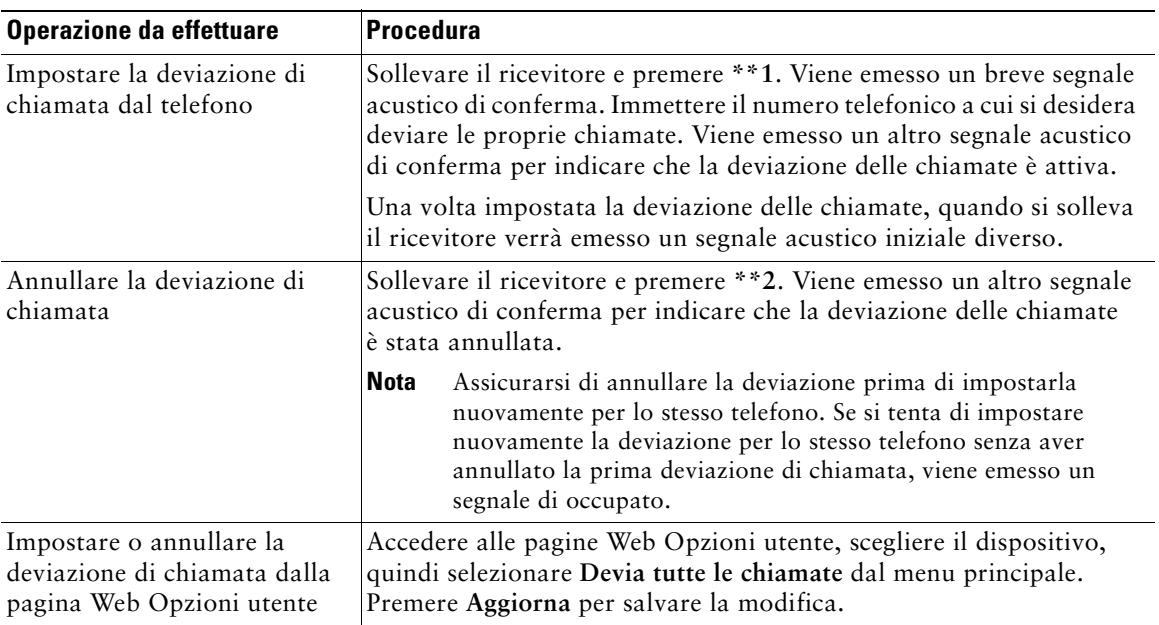

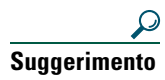

**Suggerimento** È possibile deviare le proprie chiamate verso un telefono analogico tradizionale o verso un altro telefono IP, ma l'amministratore di sistema può limitare la funzione di deviazione di chiamata ai numeri interni della società.

## <span id="page-20-0"></span>**Uso del sistema di voice messaging**

Utilizzare il tasto Messaggi ver accedere ai propri messaggi vocali come indicato nella tabella riportata di seguito.

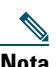

**Nota** Il servizio di voice messaging utilizzato dal sistema telefonico varia in base all'azienda. Per informazioni più precise e dettagliate sull'uso del servizio di voice messaging, consultare la documentazione fornita con il prodotto.

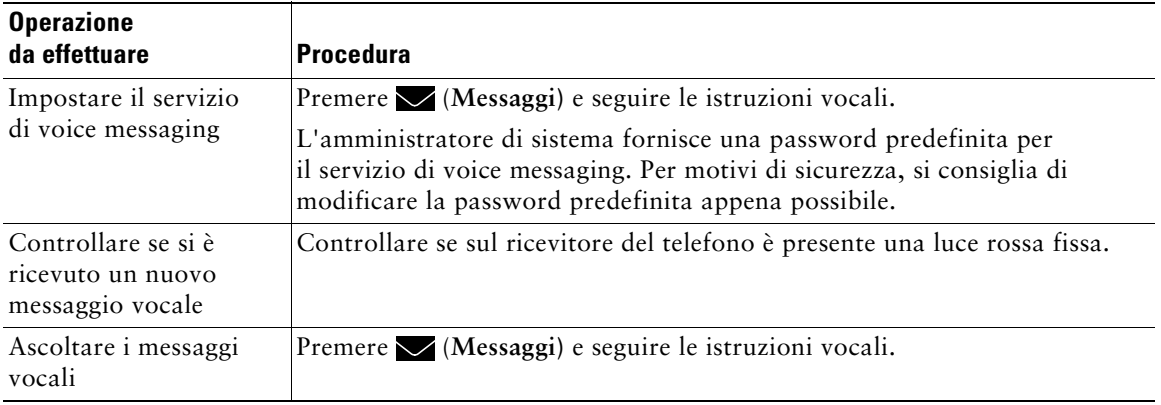

# <span id="page-21-1"></span><span id="page-21-0"></span>**Assegnazione di una priorità alle chiamate importanti**

Le attività di gestione avanzata delle chiamate implicano la configurazione da parte dell'amministratore di sistema di funzioni speciali (non standard) per il telefono, che variano in base alle esigenze di gestione delle chiamate e all'ambiente di lavoro. In genere, per impostazione predefinita non è consentito accedere a tali funzioni.

In alcuni ambienti specializzati, ad esempio negli uffici militari o statali, potrebbe essere necessario ricevere chiamate urgenti o importanti. Per tali chiamate potrebbe essere necessaria una gestione basata su un livello di priorità più alto, che consenta ad esempio di ignorare le altre chiamate. Se questa funzione di gestione delle chiamate speciale è necessaria, l'amministratore di sistema può aggiungere al telefono la funzione Precedenza e prelazione multilivello (MLPP, Multilevel Precedence and Preemption).

Tenere presente quanto segue:

- **•** Con *precedenza* viene indicata la priorità associata a una chiamata.
- **•** Con *prelazione* viene indicato il processo che consente di terminare una chiamata in corso con priorità più bassa, per accettare una chiamata con priorità più alta inviata al telefono.

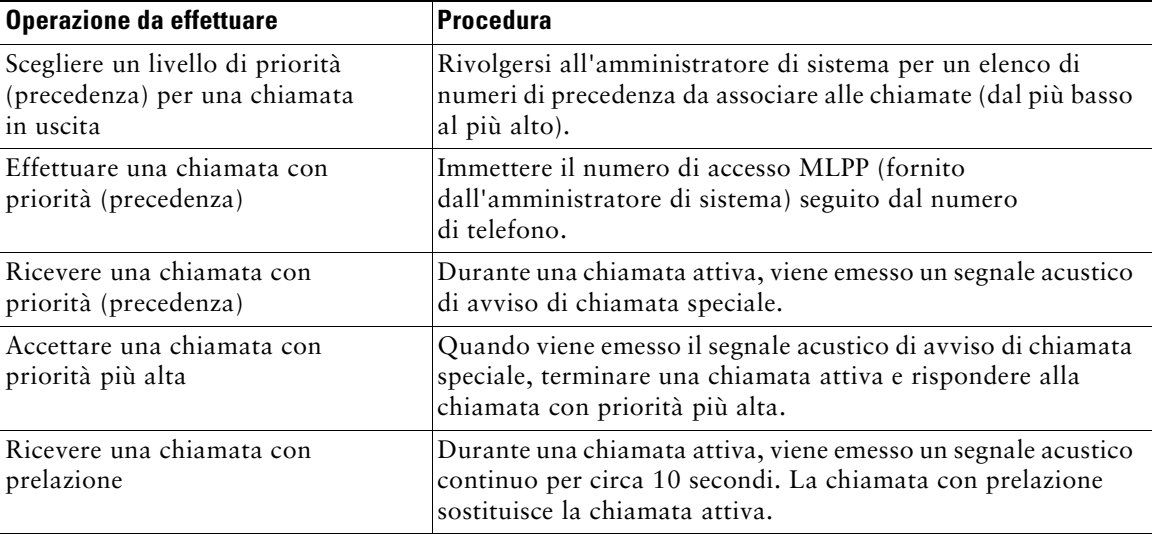

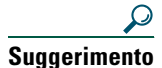

**Suggerimento** Quando si effettua o si riceve una chiamata con la funzione MLPP abilitata, vengono utilizzate suonerie speciali e i segnali di avviso di chiamata emessi sono diversi da quelli standard.

# <span id="page-22-0"></span>**Personalizzazione delle impostazioni del telefono**

In questa sezione viene fornita una descrizione dei metodi che è possibile utilizzare per personalizzare il proprio telefono IP di Cisco Unified IP Phone 7902G.

## <span id="page-22-2"></span><span id="page-22-1"></span>**Regolazione del volume**

Nella tabella seguente viene descritto come regolare e memorizzare i livelli di volume sul telefono.

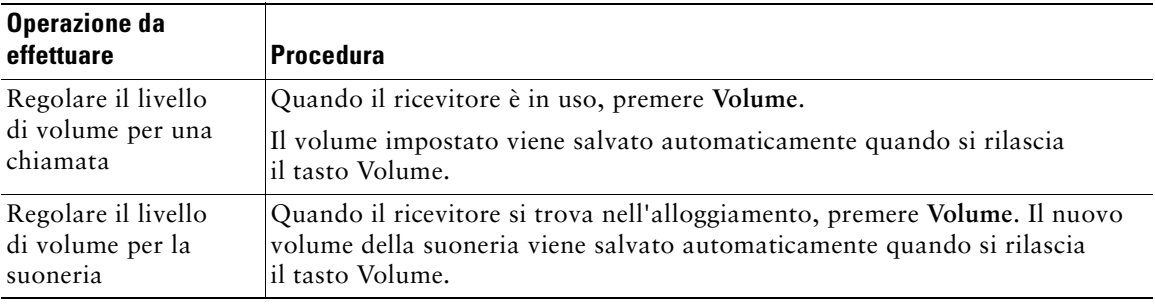

# <span id="page-24-0"></span>**Personalizzazione del telefono sul Web**

Il telefono IP di Cisco Unified è un dispositivo di rete in grado di condividere informazioni con altri dispositivi di rete aziendali, incluso il computer in uso. È possibile utilizzare le pagine Web di Cisco Unified CallManager per accedere alle funzioni e alle impostazioni per il proprio telefono IP di Cisco Unified. Nelle pagine Web Opzioni utente è, ad esempio, possibile impostare i tasti di chiamata rapida del telefono.

## <span id="page-24-1"></span>**Accesso alle pagine Web Opzioni utente**

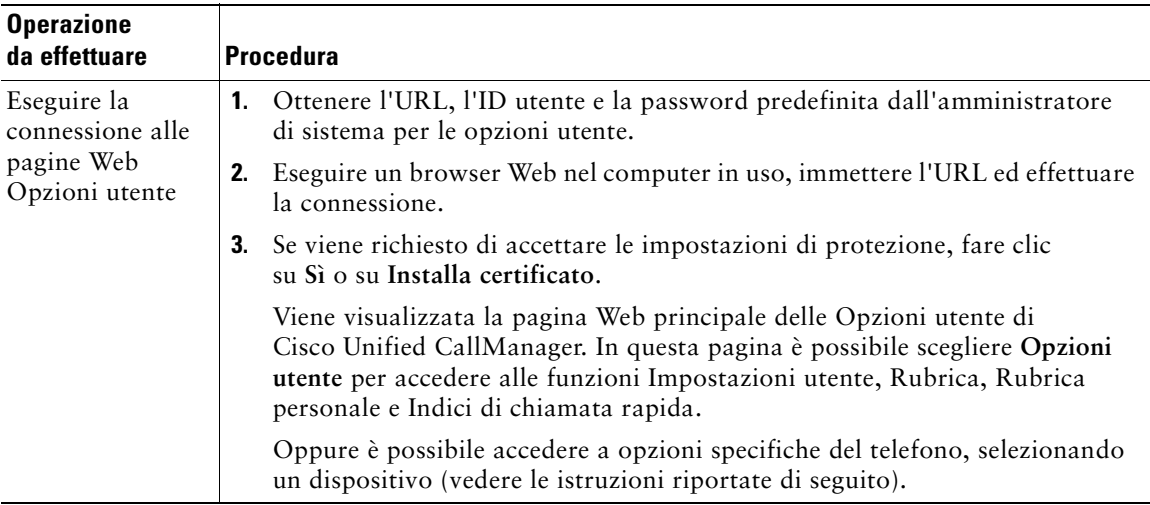

Accedere alle pagine Web Opzioni utente nel computer in uso.

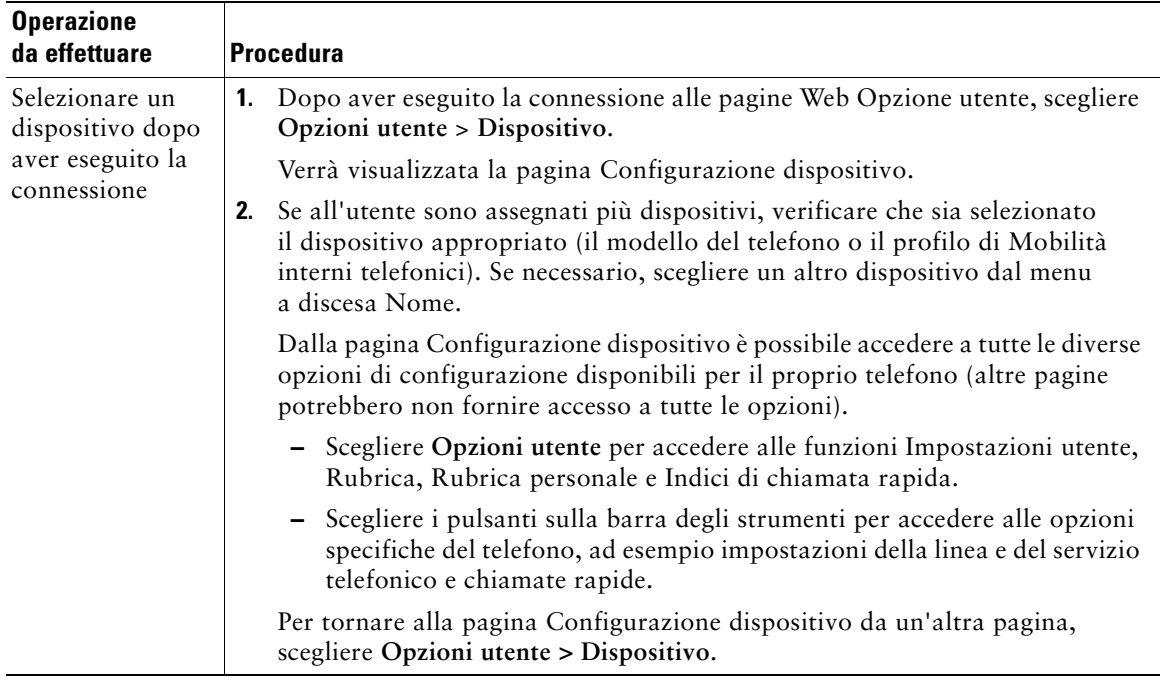

# <span id="page-25-0"></span>**Configurazione delle funzioni sul Web**

Gli argomenti trattati in questa sezione forniscono una descrizione di come eseguire la configurazione delle funzioni dalle pagine Web Opzioni utente dopo aver eseguito la connessione. Vedere ["Accesso](#page-24-1)  [alle pagine Web Opzioni utente" a pagina 19.](#page-24-1)

#### <span id="page-26-1"></span><span id="page-26-0"></span>**Impostazione delle chiamate rapide sul Web**

Per istruzioni sull'uso delle funzioni di chiamata rapida, vedere ["Esecuzione di una chiamata"](#page-15-3)  [a pagina 10](#page-15-3).

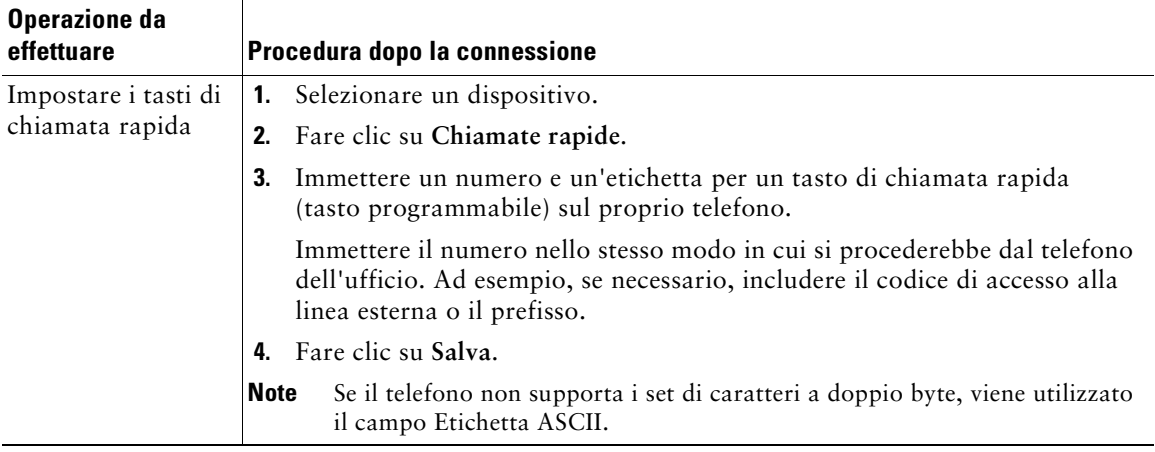

#### **Suggerimento**

Il telefono utilizza il campo Etichetta ASCII solo se non supporta i set di caratteri a doppio byte. Immettendo le informazioni nel primo campo Etichetta, il campo Etichetta ASCII viene riempito automaticamente.

## <span id="page-27-0"></span>**Controllo delle impostazioni utente sul Web**

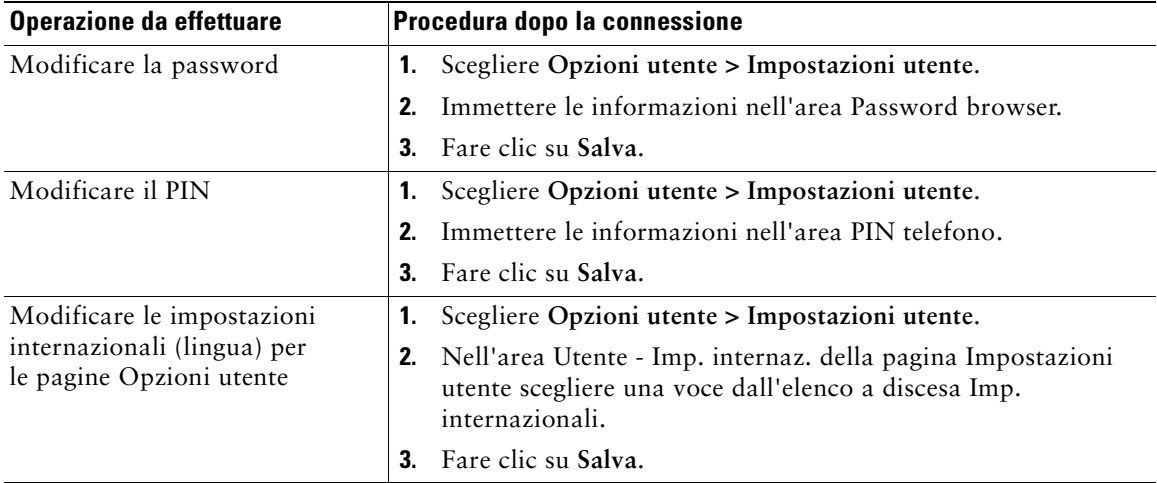

Le impostazioni utente includono la password, il PIN e le impostazioni internazionali (lingua).

## <span id="page-27-1"></span>**Uso di Cisco WebDialer**

Cisco WebDialer consente di effettuare chiamate sul proprio telefono IP di Cisco Unified ai contatti della rubrica facendo clic sulle voci visualizzate in un browser Web. Questa funzione deve essere configurata dall'amministratore di sistema.

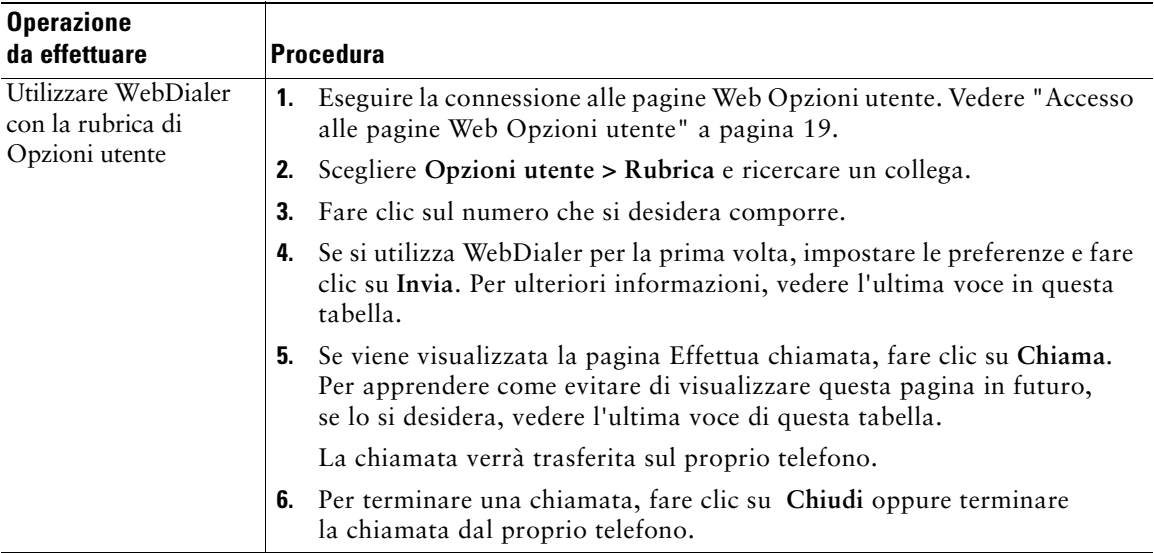

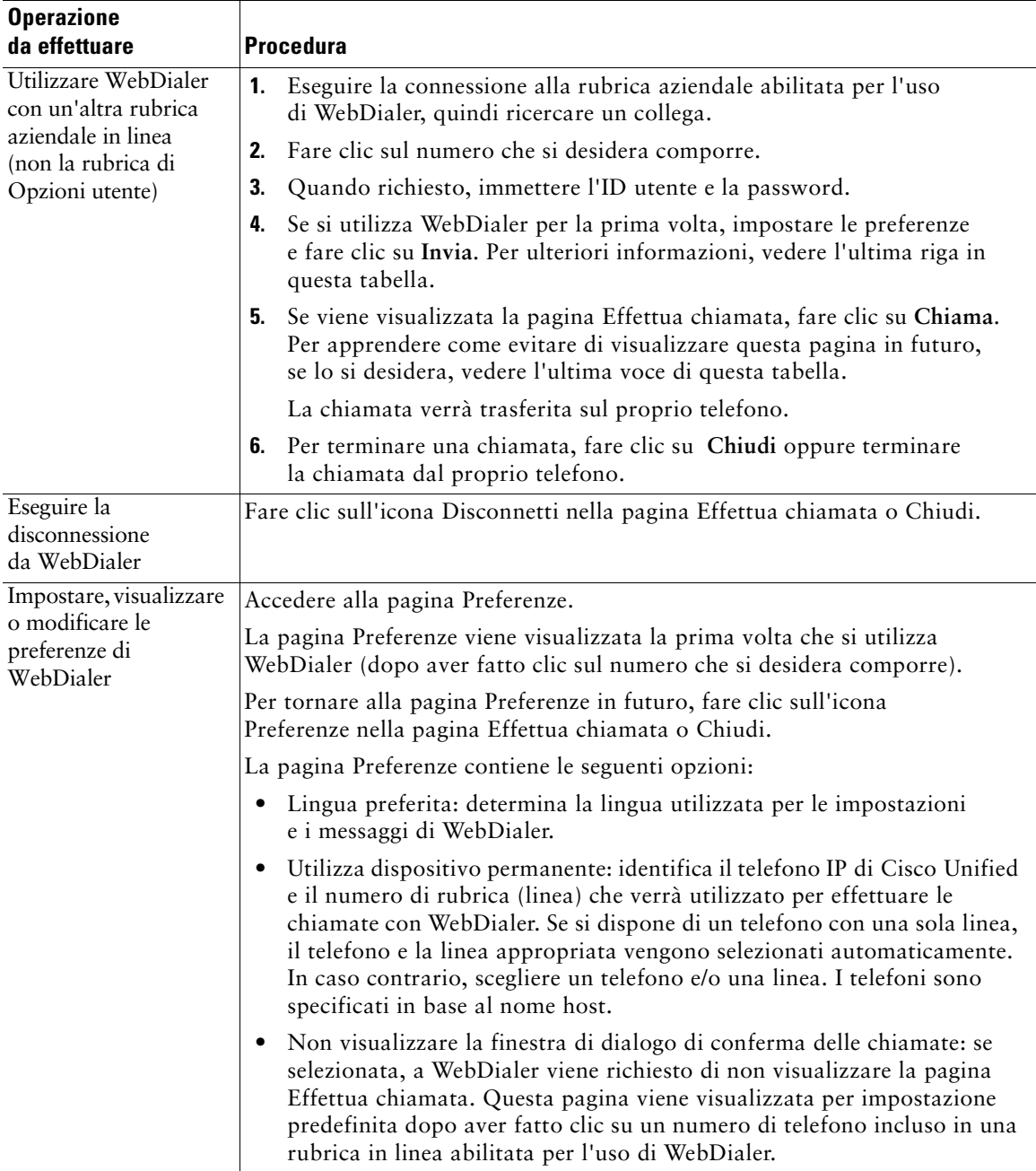

# <span id="page-29-0"></span>**Risoluzione dei problemi relativi al telefono**

Consultare la tabella riportata di seguito per informazioni generali sulla risoluzione dei problemi relativi al telefono.

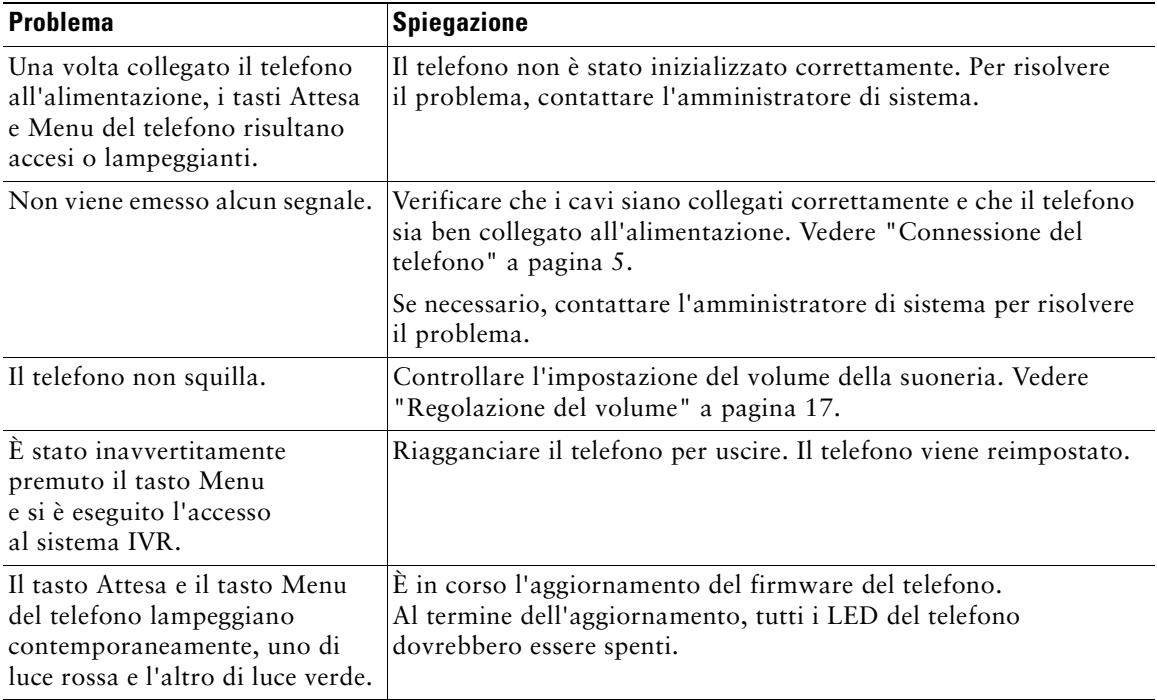

## <span id="page-30-0"></span>**Termini della garanzia Cisco limitata di un anno per l'hardware**

Sono previsti termini particolari per la garanzia hardware e sono disponibili numerosi servizi che è possibile utilizzare durante il periodo di garanzia. La Dichiarazione formale di garanzia, comprese le garanzie e i contratti di licenza validi per il software Cisco, è disponibile sul sito Cisco.com. Effettuare le operazioni riportate di seguito per accedere a *Cisco Information Packet*, ai contratti di licenza e garanzia e scaricarli dal sito Cisco.com.

**1.** Avviare il browser e accedere al seguente URL:

[http://www.cisco.com/univercd/cc/td/doc/es\\_inpck/cetrans.htm](http://www.cisco.com/univercd/cc/td/doc/es_inpck/cetrans.htm)

Viene visualizzata la pagina Warranties and License Agreements.

- **2.** Per leggere il documento *Cisco Information Packet*, effettuare le operazioni indicate di seguito.
	- **a.** Fare clic sul campo **Information Packet Number** e verificare che sia evidenziato il numero di parte 78-5235-03A0.
	- **b.** Selezionare la lingua nella quale si desidera leggere il documento.
	- **c.** Fare clic su **Go**.
	- **d.** Viene visualizzata la pagina Cisco Limited Warranty and Software License relativa al pacchetto di informazioni in questione.
	- **e.** Leggere il documento in linea oppure fare clic sull'icona **PDF** per scaricare e stampare il documento in formato PDF (Adobe Portable Document Format).

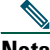

**Nota** Per visualizzare e stampare i file PDF è necessario Adobe Acrobat Reader. È possibile scaricare tale applicazione dal sito Web di Adobe, all'indirizzo <http://www.adobe.com>

- **3.** Per leggere le informazioni tradotte e localizzate sulla garanzia del prodotto, effettuare le seguenti operazioni:
	- **a.** Immettere il seguente numero di parte nel campo Warranty Document Number: 78-10747-01C0
	- **b.** Selezionare la lingua nella quale si desidera visualizzare il documento.
	- **c.** Fare clic su **Go**.

Viene visualizzata la pagina relativa alla garanzia Cisco.

**d.** Leggere il documento in linea oppure fare clic sull'icona **PDF** per scaricare e stampare il documento in formato PDF (Adobe Portable Document Format).

È anche possibile accedere al sito Web per i servizi e il supporto Cisco per richiedere assistenza: [http://www.cisco.com/public/Support\\_root.shtml](http://www.cisco.com/public/Support_root.shtml)

#### **Durata della garanzia per l'hardware**

Un (1) anno

#### **Procedura di sostituzione, riparazione o rimborso per l'hardware**

Nei limiti del possibile, viene garantito da Cisco o dai relativi centri di assistenza che le parti di ricambio verranno spedite entro dieci (10) giorni lavorativi dalla ricezione della richiesta di autorizzazione per la restituzione dei materiali (RMA, Return Materials Authorization). I tempi di consegna effettivi possono tuttavia variare in base all'ubicazione del cliente.

Cisco si riserva il diritto di rimborsare il prezzo di acquisto quale unica azione di garanzia.

#### **Ricezione di un numero di autorizzazione per la restituzione dei materiali (RMA)**

Contattare il rivenditore presso il quale è stato acquistato il prodotto. Se il prodotto è stato acquistato direttamente da Cisco, contattare il rappresentante di vendita e assistenza Cisco.

Compilare il modulo di informazioni riportato di seguito e conservarlo come riferimento.

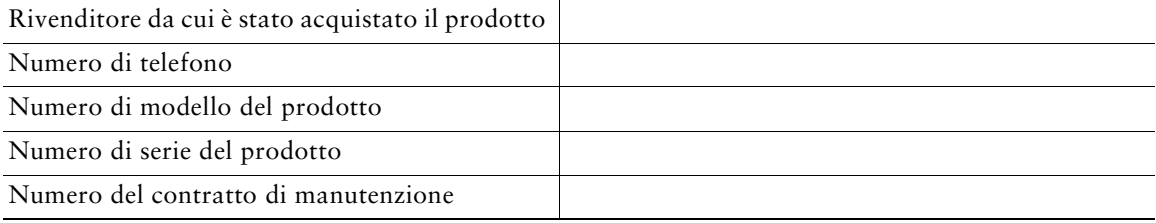

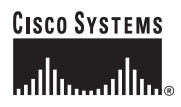

**Sede centrale** Cisco Systems, Inc. 170 West Tasman Drive San Jose, CA 95134-1706 U.S.A. <www.cisco.com> Tel: +1 408 526-4000 +1 800.553-NETS (6387) Fax: +1408 526-4100

**Sede europea** Cisco Systems International BV Haarlerbergpark Haarlerbergweg 13-19 1101 CH Amsterdam The Netherlands <www-europe.cisco.com> Tel: +31 0 20 357 1000 Fax: +31 0 20 357 1100

**Sede U.S.A.**

Cisco Systems, Inc. 170 West Tasman Drive San Jose, CA 95134-1706 U.S.A. <www.cisco.com> Tel: +1 408 526-7660 Fax: +1 408 527-0883

**Sede Asia Pacifico** Cisco Systems, Inc. 168 Robinson Road #28-01 Capital Tower Singapore 068912

<www.cisco.com> Tel: +65 6317 7 Fax: +65 6317 7799

**Cisco Systems conta oltre 200 uffici nei paesi indicati di seguito. Gli indirizzi, i numeri di telefono e i numeri di fax sono disponibili sul [sito Web Cisco all'indirizzo www.cisco.com/go/offices](www.cisco.com/go/offices)**

Argentina • Australia • Austria • Belgium • Brazil • Bulgaria • Canada • Chile • China PRC • Colombia • Costa Rica • Croatia • Cyprus • Czech Republic • Denmark • Dubai, UAE Finland • France • Germany • Greece • Hong Kong SAR • Hungary • India • Indonesia • Ireland • Israel • Italy • Japan • Korea • Luxembourg • Malaysia • Mexico<br>The Netherlands • New Zealand • Norway • Peru • Philippines • Po Slovenia • South Africa • Spain • Sweden • Switzerland • Taiwan • Thailand • Turkey • Ukraine • United Kingdom • United States • Venezuela • Vietnam • Zimbabwe

CCSP, CCPV, il logo Cisco Square Bridge, Follow Me Browsing e StackWise sono marchi di Cisco Systems, Inc.; Changing the Way We Work, Live, Play, and Learn e iQuick Study sono marchi di servizio di Cisco Systems, Inc.; Access Registrar, Aironet, BPX, Catalyst, CCDA, CCDP, CCIE, CCIP, CCNA, CCNP, Cisco, il logo Cisco Certified Internetwork Expert, Cisco IOS, Cisco Press, Cisco Systems, Cisco Systems Capital, il logo Cisco Systems, Cisco Unity, Enterprise/Solver, EtherChannel, EtherFast, EtherSwitch, Fast Step, FormShare, GigaDrive, GigaStack, HomeLink, Internet Quotient, IOS, IP/TV, iQ Expertise, il logo iQ, iQ Net Readiness Scorecard, LightStream, Linksys, MeetingPlace, MGX, il logo Networkers, Networking Academy, Network Registrar, *Packet*, PIX, Post-Routing, Pre-Routing, ProConnect, RateMUX, ScriptShare, SlideCast, SMARTnet, The Fastest Way to Increase Your Internet Quotient e TransPath sono marchi registrati di Cisco Systems, Inc. e/o delle relative consociate negli Stati Uniti e in altri paesi.

Tutti gli altri marchi citati nel presente documento o sito Web appartengono ai rispettivi proprietari. L'uso del termine "partner" non implica una relazione di partnership tra Cisco e altre aziende. (0601R)

© 2006 Cisco Systems, Inc. Tutti i diritti riservati.

OL-9785-01